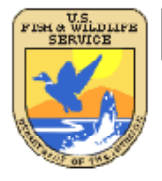

# U.S. Fish & Wildlife Service

**Frequently Asked Questions: Wetlands Mapper**

**May 2010** 

# **Mapper Content and Display**

# **How does the public access the new Mapper?**

The Wetlands Mapper can be found at: http://www.fws.gov/wetlands/

**Does the updated mapper display all wetland polygons from the Wetlands Geodatabase?**  Yes. All available wetland map data both vector and raster scanned images are on the Mapper.

# **Does the updated mapper display all wetland labels?**

Yes. Larger polygon labels will display right away. Smaller polygon labels will display at larger scale and appear inside the feature.

# **At what scale do the Wetlands display on screen?**

Wetlands first display at 1:144,448 scale. The nominal scale for wetland data is 1:12,000 or 1:24,000 although higher resolution is possible.

# **How is the display scale determined?**

Display scales are pre‐determined intervals. The maximum zoom scale is 1:4,514. ESRI base maps will not display below 1:144,448 scale resolution for the Pacific Trust Islands.

#### **Can I minimize the Available Layers Window?**

Yes. Click on minimize + or – symbol in the upper right hand corner of the Available Layers Window.

# **Can I zoom to locations? How do I find the Pacific Trust Islands?**

Yes. Use the "Zoom to" tool to quickly go to Alaska, Hawaii, Puerto Rico and Virgin Islands or the Pacific Trust Islands. Enter the name or zip code into the "Find Location" tool to go to a specific location.

# **Wetlands and Riparian Data, and Other Information**

# **How do I identify a wetland or riparian polygon?**

Clicking on a polygon will display a pop-up box containing information about the selected feature. This box also provides links to the various metadata documents. Please note that one of the layers containing polygon data must be selected to use this function. Clicking on the [X] at the top‐right side of the pop‐up will close it.

# **How can I view the wetland polygon outline without color fill?**

Pressing on the **N** button will display a control for the layer's opacity. Move the slider to decrease or increase the color fill.

# **What are Areas of Interest?**

This layer was designed to highlight wetlands that exhibit unique or important ecological characteristics. It currently includes sites located throughout the United States. It includes Wetlands of International Importance (Ramsar sites) as well as state natural areas, National Parks and National Wildlife Refuges. Each site is marked with a geographic location and includes a link to additional information about that particular wetland. Additional site and information will be added in the future.

#### **Is there a measure tool?**

There are two measurement tools available: Polyline and Polygon. To measure a polyline, select the tool and start measuring by mouse left-clicking one or more times, and finish the measurement by mouse double left‐clicking. Use the same procedure for Polygons. To clear the lines or polygon, close the Measurement tool popup window.

#### **Can I view riparian areas in conjunction with wetlands?**

Yes. Check both the riparian and wetlands data options on the Available Layers menu

#### **Are Riparian data only available in the western U.S.?**

Yes. By definition, FWS maps riparian habitats only in the arid regions of the western U.S.

# **How do these data relate to the wetlands layer of the National Spatial Data Infrastructure?**

This forms the Wetlands Spatial Data Layer of the National Spatial Data Infrastructure (NSDI). National standards are followed to facilitate inclusion of new wetlands data into the NSDI.

# **Metadata, Base Imagery and Base Maps**

# **How do I access metadata for the wetlands or riparian information?**

Metadata information can be found on the Wetlands Product Summary page. Metadata files for all the layers displayed on the Wetlands mapper can be found at www.fws.gov/wetlands/Data/metadata.html.

#### **What is Project Metadata?**

Wetland mapping is conducted in defined geographic areas called projects. Imagery is used as the base information to define the type and location of each wetland. The scale, type and date of imagery used in a project is provided in a pop‐up window when a wetland polygon is selected on the Wetlands Mapper. Investigators that complete a wetland mapping project record information on the source imagery, collateral data, inventory method, data limitations, geographic features, landforms, wetland types and other specifics in a project metadata document. This project level metadata can be found by selecting a wetland polygon on the Wetlands Mapper and then clicking on the link next to 'Project Metadata' in the pop‐up window. Note: Not all areas have a Project Metadata document.

# **What is "Historic Map Information"?**

Information about the wetland types, vegetation, regional and temporal conditions and geographic features are captured in a historic map document. This document is specific to a geographic area and can be accessed by selecting a wetland polygon on the Wetlands Mapper and then clicking on the link next to 'Historic Map Info' in the pop-up window. Note: Not all areas have a Historic Wetlands Map Information document.

# **How do I find the date of the base imagery?**

This detailed imagery map presents satellite imagery for the world and high‐resolution (1m or better) imagery for the United States. The map includes NASA Blue Marble: Next Generation 500m resolution imagery at small scales (above 1:1,000,000), i‐cubed 15m eSAT imagery at medium‐to‐large scales (down to 1:70,000) for the world, and USGS 15m Landsat imagery for Antarctica. The map also includes i-cubed Nationwide Prime 1m or better resolution imagery for the contiguous United States, Getmapping 1m resolution imagery for Great Britain, and GeoEye IKONOS 1m resolution imagery for Hawaii, parts of Alaska, and several hundred metropolitan areas around the world. For current imagery contributors and dates, please visit this website:

http://resources.esri.com/help/9.3/arcgisonline/about/start.htm#contributors\_wi.htm?

# **What options are available for base maps?**

There are several options for base maps including "Streets" showing transportation routes for locating and navigating, topographic maps provided by ESRI and U.S. Geological Survey digital raster graphics of topographic mapping. The following base map types are currently available on the wetlands Mapper:

- Streets displays the road map view with labels.
- Imagery displays satellite and aerial images.
- Imagery/Labels ‐ displays a mixture of satellite and aerial images, and road maps with labels.
- Topo ‐ displays a topographic base map.

Click on the desired base map type button to switch views to the desired base map type. Please allow a few seconds for the view to refresh.